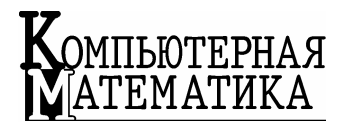

**Инструментальные** средства **информационных Технологий** 

*Рассмотрены возможности автоматического получения прогнозов с использованием пакета статистического прогнозирования PREDICTOR. Описаны и обоснованы интеллектуальные средства пакета, в частности средства интегральной оценки, позволяющей оценивать и ранжировать полученные прогнозы. Приведены примеры построения прогнозов на основе реальных временных рядов.* 

*©* С.И. Лавренюк, О.Л. Перевозчикова, В.Г. Тульчинский, А.В. Харченко, 2010

*\_\_\_\_\_\_\_\_\_\_\_\_\_\_\_\_\_\_\_* 

УДК 004

С.И. ЛАВРЕНЮК, О.Л. ПЕРЕВОЗЧИКОВА, В.Г. ТУЛЬЧИНСКИЙ, А.В. ХАРЧЕНКО

# **АВТОМАТИЧЕСКОЕ ПОСТРОЕНИЕ ЧИСЛОВЫХ ПРОГНОЗОВ**

**Вступление.** В условиях рыночной экономики предприятия нуждаются в построении прогнозов различных показателей для построения планов своей деятельности (бизнеспланирование) [1]. Даже учитывая нестабильный характер экономики в Украине, актуальность такой проблемы не ослабевает [2]: для прогнозирования развития ситуации можно построить несколько прогнозов по различным сценариям и спланировать развитие предприятия для каждого из них [3–7].

На рынке программных продуктов представлено несколько пакетов статистического прогнозирования [8]. Каждый из этих пакетов имеет свои преимущества и недостатки, но поскольку методы прогнозирования числовых рядов разработаны в 1960–70-х годах, перечень реализованных методов часто совпадает. Даже пользователю с основательной математической подготовкой среди предложенных средств зачастую трудно отыскать наиболее адекватное решение его задач. При выборе инструмента прогнозирования следует учесть математическую подготовку пользователя, время, затраченное на подбор оптимальной модели, затраты на изучение интерфейса нового программного продукта.

# **Режимы работы пакета PREDICTOR**

PREDICTOR представляет собой развитую систему интерактивного прогнозирования, встраиваемую в MS-Excel, имеющую для пользователя 4 режима сложности обработки.

1. Для новичков режим *Мастер* позволяет быстро получить прогноз путем пошаговых операций установления сезонности, выбора метода (модели), визуального контроля качества работы модели и записи результата в виде ряда чисел. При этом оптимальные величины всех необходимых параметров PREDICTOR подбирает автоматически, так что пользователь имеет возможность и не знать их назначения.

2. Для квалифицированных пользователей диалоговая среда итеративного прогнозирования представляет собой иногда намного более длительный процесс, нежели экспресс-прогнозирование, однако его преимущество состоит в том, что пользователь может "конструировать" прогноз путем тонкой коррекции параметров после их автоматического подбора системой, сравнения альтернативных вариантов прогноза одного и того же ряда (визуального и количественного, используя статистические показатели) и сохранения полученной таким образом эмпирической молели прогнозирования одних данных для использования ее с другими данными, описывающими процессы сходной природы.

3. В режиме функций электронной таблицы предполагается, что параметры прогнозной модели уже определены и необходимо обеспечить, чтобы результаты прогнозирования сами являлись исходными данными для последующих вычислений в электронной таблице; при этом необходимо, чтобы при изменении исходных данных, которые не являются результатом каких-либо вычислений, происходил автоматический пересчет всех зависимых от них звеньев, в частности результатов прогноза. Вот почему модели на этом уровне организованы в виде функций MS-Excel. PREDICTOR располагает 25 методами прогнозирования, среди которых: простые и линейные скользящие средние; сглаживание: простое, адаптивное, линейное по Холту, линейное по Брауну, квадратичное по Брауну, аддитивное сезонное по Винтерзу, сезонное по Холту-Винтерзу, сезонное по Брауну-Харриссону; регрессия: авторегрессия, S-кривые, кривая Гомпертца, логистическая кривая, популярные и определяемые пользователем тренды; методология Бокса - Дженкинса [5], ARARMA, ARIMAмолели с сезонностью в AR и MA, обобщенная алаптивная фильтрация (GAF): множественная регрессия; интерполяционные аппроксимационные нейронные сети [6, 7].

4. Быстрое получение прогноза дает *пакетное прогнозирование*, в процессе которого пользователю необходимо указать только источник данных, длину прогноза, общие параметры, характеризующие временной ряд, и выбрать методы для тестирования из предложенного списка. Более квалифицированный пользователь может настроить весовые коэффициенты статистических оценок, по которым велется отбор оптимального метода. Оптимальные параметры, метод десезонирования пакет подбирает автоматически, тестируя при этом полученную модель, а в конце работы предлагает список из 4 оптимальных методов, прогнозы построенные с их применением, т. е. дает возможность автоматически получить результат с минимальным числом шагов.

Поддержано динамическое прогнозирование по мере поступления новых данных, управление сценариями и повторное использование сценариев. Система поставляется с подробной документацией и множеством примеров. Пакет PREDICTOR интегрирован в MS EXCEL и изначально залуман как средство. объединяющее простоту и наглядность электронных таблиц, мощные возможности методов численного прогнозирования.

В первую очередь пакет ориентирован на пользователей, которые имеют минимальные познания в области численного прогнозирования и хотят быстро получить результат на конкретном числовом ряду данных (например, менеджеры). Для такой категории людей наиболее информативными есть визуальные методы отображения данных (графики, диаграммы, использование различных цветов для подсветки лучших и худших характеристик из общего списка для того или иного метода). При разработке и реализации данных режимов использовались основные принципы построения стандартных мастеров пакета Microsoft Office и программы MS Excel в частности.

Полная последовательность шагов для построения прогноза с помощью PREDICTOR

Шаг 1. Ввод данных.

Шаг 2. Выбор сезонности данных.

Шаг 3. Выбор длины прогнозного горизонта.

Шаг 4. Выбор методов прогнозирования.

Шаг 5. Подбор параметров метода.

Шаг 6. Подбор метода сезонной декомпозиции.

Шаг 7. Тестирование выбранного метода.

Шаг 8. Прогнозирование выбранным методом и вставка результата в электронную таблицу.

При работе в режиме Мастер пользователь должен пройти все шаги 1–8 самостоятельно и на каждом шаге он может как принять предложенные пакетом параметры, так и откорректировать их. В режиме Эксперт пользователь может выполнить тот же пошаговый процесс получения прогноза, но используя кнопки на панели управления процессом прогнозирования. В то же время можно менять порядок выполнения шагов произвольно. Те модели методов прогнозирования, которые дают приемлемые результаты (на данный момент являются лучшими) можно запомнить для повторного использования. Такую возможность пользователь получает по кнопке История. В соответствующем диалоговом окне следует отметить список необходимых моделей методов и сохранить результат в виде отдельного файла. Информацию из этого файла можно использовать в дальнейшей работе, пополнять и обновлять в случае необходимости. Если же пользователь начинает новый сеанс работы с пакетом, то работу можно продолжить с учетом предыдущих изысканий, воспользовавшись для вызова пакета третьей кнопкой на панели инструментов Predictor с именем Продолжить, по которой после выбора данных необходимо будет выбрать файл, в котором сохранены лучшие модели методов (\*.mem). Доступ к нужным моделям методов можно получить по той же кнопке История.

Пакетный режим предлагает пользователю пошагово пройти часть процесса построения прогноза – от выбора данных до выбора методов прогнозирования, **остальные шаги пакет преодолевает автоматически**. На каждом шаге, как и в режиме Мастер, предлагается помощь (кнопка Помощь), выход из пакета (Отменить), переход на следующий шаг (Дальше) и возврат на предыдущий (Назад) – традиционный набор кнопок окна мастера.

### Автоматическое построение прогнозов в пакетном режиме

Рассмотрим подробнее сеанс работы в пакетным режиме. Данные должны быть заранее внесены в рабочую таблицу MS Excel. После этого их необходимо маркировать, и на панели инструментов PREDICTOR выбрать кнопку Пакетный режим.

Шаг 1. Открывается диалоговое окно с адресом маркированной области. Необходимо подтвердить выбор данных или скорректировать эту область по своему усмотрению.

Шаг 2. Выбор сезонности данных. Необходимо просто указать, какой период имеют данные: представлены ли они по месяцам, кварталам, годам или неделям. При этом соответствующее числовое значение выбирается автоматически. Есть возможность ввести просто число, если период выбранного ряда данных не входит в вышеуказанный перечень.

Шаг 3. Длина прогноза. Выбирается число шагов, на которые строится прогноз. Это же количество последних точек в режиме тестирования (шаг 7) не используется как исходные данные, а остается для тестирования модели (на них строится предварительный прогноз). От выбранной длины прогноза будущий выбор метода прогнозирования не зависит, но следует учесть, что это число может превысить длину доверительного интервала выбранного метода.

Шаг 4. Выбор метода прогнозирования. Предлагается общий список, в котором маркированы методы, пригодные для прогнозирования выбранного ряда (отбор ведется пакетом автоматически по заданным на предыдущих шагах параметрам и встроенным функциям анализа выбранного ряда), а пользователь имеет возможность скорректировать данный список (как расширить, так и сократить его). Весь дальнейший процесс тестирования и отбора наиболее подходящих методов производится автоматически.

Автоматизация подбора оптимального метода возможна за счет встраивания в пакет средств интеллектуальной поддержки работы пользователя. Одним из таких средств является интегральная оценка - авторская разработка создателей пакета (Харченко А.В.).

Задача, решаемая посредством оценок качества. Мотивация интегральной оценки  $MOQ = Q^*(E, A, I)$ . Свойства  $Q = Q^*(E, A, I)$  как критерий активного обучения

Оценки качества (ОК) моделей служат для решения задачи адекватности модели тому временному ряду, для которого построена прогнозная модель. Пусть  $Q$  – максимизируемая в процессе настройки модели  $\hat{y}_i = F(\mathbf{x}_i, \alpha)$ ,  $\alpha$  – вектор параметров модели, на обучающем подмножестве  $D$  оценка качества,  $Q_E$  – ее минимизируемый вариант. Традиционно используемые ОК – это меры ошибки, например среднеквадратическая ошибка

$$
E_{CKO} = E[y_i - \hat{y}_i],\tag{1}
$$

где  $y_i$  – значение неизвестной функции,  $\hat{y}_i$  – оценка значения неизвестной функции.

Компьютерная математика. 2010, № 2

В пакет Predictor встроены 15 распространенных ОК модели. Однако для получения рядовым пользователем компактной информации о пригодности того или иного метода прогнозирования для получения числового прогноза все еще остается проблематичной. Встает вопрос создания интегрированной обобщенной оценки, которая смогла бы учесть максимальное число параметров, по которым можно было бы оценить адекватность модели.

#### Глобальное и локальное обучение прогнозных моделей

Рассмотрим более общий случай – локальную стабильность параметров порождающего процесса, когда совместное распределение вероятностей значений неизвестной функции и независимых переменных в различных подмножествах ряда:

$$
P(y, \mathbf{x} \mid t = t_i) = P(y, \mathbf{x} \mid t = t_j), \text{ no } P(y, \mathbf{x} \mid t = t_j) = P(y, \mathbf{x} \mid t = t_k),
$$
  

$$
i < j < k. \tag{2}
$$

В этом случае ОК, аналогичные(1), - глобальные могут использоваться разве что для оценки средней производительности (качества) модели.

Сформулируем принцип ограниченной предыстории, мотивирующий необходимость локальной ОК: множество примеров  $S = \{y_i, \mathbf{x}_i\}_{i=1}^n$  ограниченную предысторию, когда на временном ряде  $\{t_i\}_{i=1}^n$  существует *m* таких непересекающихся подмножеств  $S = \{S_i\}_{i=1}^m$ , что справедливо (2).

Таким образом, основной задачей построения прогнозной модели временного ряда, в котором допускается наличие локальных зависимостей, становится не настройка параметров модели на всей доступной предыстории  $\{y_i, \mathbf{x}_i\}_{i=1}^n$ , а их настройка с поиском границы локальных зависимостей. Для решения этой задачи кроме точности настройки модели  $E = E^*(y_i, \hat{y}_i, n)$ , для которой  $\arg \max Q = \arg \min E$ , предлагается учитывать дополнительно другие факторы  $\alpha$ .D качества молели:

1) качество ряда остатков  $A = A^*(y_i, \hat{y}_i, n)$ ; значение функционала максимально, когда ряд остатков представляет собой процесс белого шума:

$$
E[e_i] = 0, E[e_i^2] = \text{const}, E[e_i, e_s] = 0 \text{ and } i \neq s,
$$
 (3)

где  $e_i$  – *i* -й остаток,  $e_i = \hat{y}_i - y_i$ , *u* arg max  $Q = \arg \min_{D} A$ ; заметим, что свойства этого фактора были исследованы в [5];

2) сложность модели

$$
I = I^*(\alpha, y_i, \hat{y}_i, n),
$$

Компьютерная математика. 2010, № 2

где  $I^*(\cdot)$  – функционал, взвешивающий сложность модели и какой-либо аспект качества ряда остатков, например, точность или дисперсия  $(\sigma_{\hat{v}}^2)$ , причем  $\arg \max_{\alpha,D} Q = \arg \min_{\alpha} I$ .

Таким образом, качество прогнозной модели представляет собой функционал

$$
Q = Q^*(E, A, I). \tag{4}
$$

Поскольку для поиска границы смежных локальных зависимостей необходимо варьировать не только  $\alpha$  (параметров модели), но и управлять ее обучающим множеством  $D$ , то для последнего, вообще говоря, могут существовать различные стратегии. Такие стратегии управления обучающим множеством моделей исследуются в рамках так называемого активного обучения.

Сформулируем задачу активного руководимого обучения. Пусть имеется множество обучающих примеров  $D = \{(\mathbf{x}_i, y_i)\}_{i=1}^m$ , где  $\mathbf{x}_i \in X$  и  $y_i \in Y$ . Требуется обучение некоторой модели, выполняющей отображение  $X \rightarrow Y$ . При активном обучении субъект обучения (агент) формирует  $D$ , т.е. итеративно выполняет алгоритм:

- 1) выбрать новый  $\tilde{\mathbf{x}}$  ( $\tilde{\mathbf{x}} \in X, \tilde{\mathbf{x}} \notin D$ );
- 2) оценить соответствующий  $\tilde{y}$  ( $\tilde{y} \in Y$ ,  $\tilde{y} \notin D$ );
- 3) принять решение о внесении  $(\tilde{\mathbf{x}}, \tilde{y})$  в  $D$ .

Задачей руководимого активного обучения является установление критерия добавления  $(\widetilde{\mathbf{x}}\,\widetilde{\mathbf{v}})$  в  $D$ .

В активном обучении, значительную часть стратегий которого составляют эвристики, особая роль принадлежит активному обучению на основании статистически обоснованного критерия Кона - Гарамани - Джордана [7], согласно которому при отсутствии смещенности  $((E[F(x, \alpha; D)] - E[y])^2 = 0)$  минимизация ошибки обучения достигается путем минимизации дисперсии обучения:

$$
\arg\min_{D} E_{\text{KTT}} = \arg\min_{D} \sigma_{\hat{y}}^2(\mathbf{x}),
$$

 $E_{\text{KFTZ}} = \int E[(y(\mathbf{x}; D) - y(\mathbf{x}))^2] P(\mathbf{x}) d\mathbf{x}$  – мера точности,  $\sigma_{\hat{y}}^2(\mathbf{x}) =$ где

=  $E[(F(\mathbf{x}, \alpha) - E[F(\mathbf{x}, \alpha)])^2]$  – дисперсия значений оценок неизвестной функции  $y(x)$ , восстанавливаемой на обучающем множестве  $D$ .

Покажем, что интегральную оценку качества в виде (4) можно использовать в качестве критерия активного обучения в смысле Кона - Гарамани - Джордана (КГД-обучения):

$$
\arg\min_{\alpha,D} Q_E^*(E, A, I) = \arg\min_{D} \sigma_{\hat{y}}^2(\mathbf{x}).
$$

Справеллива следующая теорема.

Увеличение таким образом качества прогнозной модели путем не включения в модель ряда моделей всех локальных зависимостей, кроме хронологически последней.

Компьютерная математика. 2010, № 2

**Теорема**. При  $(E[F(\mathbf{x}, \alpha; D)] - E[y])^2 = 0$  критерий  $Q_E^*(E, A, I)$ , в котором  $E = E_{\text{KITZ}}$  и зафиксированном A эквивалентен критерию arg min  $E_{\text{KITZ}} =$ =  $\arg\min_{\Omega} \sigma_{\hat{y}}^2(\mathbf{x})$ .

Доказательство. Поскольку

$$
E[(F(\mathbf{x}, \alpha; D) - y(\mathbf{x}))^{2}] = E[(y(\mathbf{x}) - E[y])^{2}] + (E[F(\mathbf{x}, \alpha; D)] - E[y])^{2} ++ E[(F(\mathbf{x}, \alpha; D) - E[F(\mathbf{x}, \alpha; D)])^{2}]
$$

(согласно [7], то первое слагаемое представляет собой шум, не зависящий от  $D$ , а второе слагаемое, согласно условию теоремы, равно нулю. Для двух примеров  $(\tilde{\mathbf{x}}_1, \tilde{y}_1)$   $\mathbf{u}$   $(\tilde{\mathbf{x}}_2, \tilde{y}_2)$ ,  $\mathbf{u}$   $\sigma_{\tilde{y}_1}^2 < \sigma_{\tilde{y}_2}^2$  следует  $E_{K/T}(\tilde{\mathbf{x}}_1, \tilde{y}_1) < E_{K/T}(\tilde{\mathbf{x}}_2, \tilde{y}_2)$   $\mathbf{u}$  $E(\sigma_{\hat{y}_1}^2)$  <  $E(\sigma_{\hat{y}_2}^2)$ , а так как  $I = I^*(\sigma_{\hat{y}}^2, \alpha)$ , то  $I(\sigma_{\hat{y}_1}^2)$  <  $I(\sigma_{\hat{y}_2}^2)$ , следовательно,  $Q_{E}^{*}(\sigma_{\hat{v}}^{2}) < Q_{E}^{*}(\sigma_{\hat{v}}^{2})$  при  $A(\sigma_{\hat{v}}^{2}) = A(\sigma_{\hat{v}}^{2})$ .

**Следствие.** Критерий  $Q_F^*(E, A, I)$ , мера точности в котором вычисляется как  $E = E_{kT\pi}$ , сильнее критерия arg min  $E_{kT\pi} = \arg \min_{D} \sigma_{\hat{y}}^2(\mathbf{x})$  при настройке несмещенных моделей.

Таким образом, для активного КГД-обучения прогнозных моделей, кроме стратегии минимизации  $\sigma_{\hat{v}}^2(\mathbf{x})$ , возможна альтернативная стратегия, учитывающая качество ряда остатков, например, минимизирующая их автокоррелляцию. Таким образом введение интегральной оценки существенно упрощает отбор оптимальной модели для численного прогнозирования, а именно включение ее как составляющей части пакета дает возможность автоматизации процесса оценивания предложенных моделей, значит, и отбора оптимальной. Пакет PREDICTOR обеспечивает такую возможность автоматического получения прогнозов с подбором лучшего метода, максимально точной настройкой его параметров и отбора лучшей модели по интегральным критериям.

Пример прогнозирования цен на продукты питания. Рассмотрим простоту работы пакета на примере прогнозирования цен на подсолнечное масло (данные за 2000-2001 годы).

В режиме Пакетное прогнозирование необходимо выбрать область данных (рис. 1), после чего будет задано пару уточняющих вопросов о сезонности и длине необходимого прогноза:

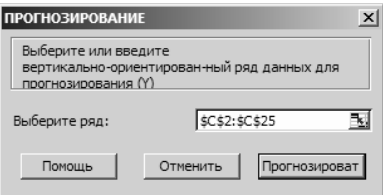

РИС. 1. Выбор области данных

Компьютерная математика. 2010, № 2

Система проводит тестирование, выбирает 4 лучших метода, выполняет прогнозирование выбранными методами и вставку результата в электронную таблицу (рис. 2).

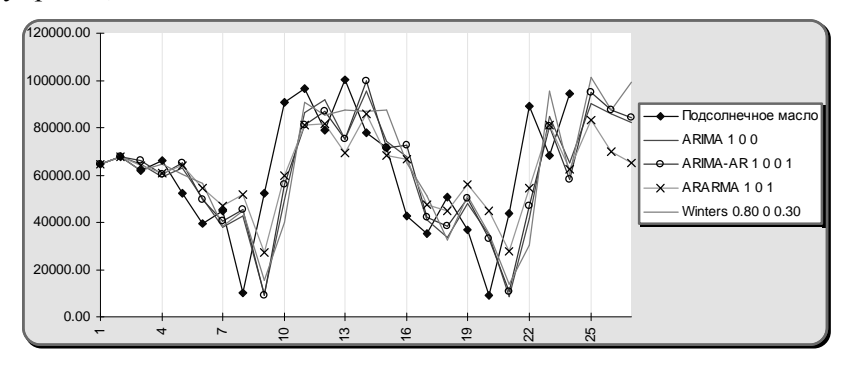

РИС. 2. Результат прогноза

Результат прогнозирования по выбранным 4 лучшим методам приведен в табл. 1.

| Подсолнечное<br>масло | <b>ARIMA100</b>                                          | ARIMA-AR 1  ARARMA 1<br>001                              | $\bf{0}$ 1                                               | Winters 0.80 0 0.30                                       |
|-----------------------|----------------------------------------------------------|----------------------------------------------------------|----------------------------------------------------------|-----------------------------------------------------------|
| 64537.00              | 64537.00                                                 | 64537.00                                                 | 64537.00                                                 | 64537.00                                                  |
| $\cdots$<br>94597.00  | $\cdots$<br>64901.14<br>90153.49<br>85918.71<br>81882.84 | $\cdots$<br>58390.10<br>94912.95<br>87433.50<br>84396.26 | $\cdots$<br>62280.78<br>83383.21<br>69623.76<br>65125.23 | $\cdots$<br>60353.23<br>101565.13<br>87603.45<br>99101.00 |

ТАБЛИЦА 1. Результат работы PREDICTOR

По каждому методу можно настроить множество параметров статистики, по которой можно сравнить выбранные методы. Пример статистики приведен в табл. 2.

ТАБЛИЦА 2. Отображение параметров статистики

|               | ARIMA 100   | 001         |             | <b>ARIMA-AR 1 ARARMA 1</b> 0 <b>Winters</b> 0.80 0<br>0.30 |
|---------------|-------------|-------------|-------------|------------------------------------------------------------|
| DW            | 2.036310059 | 1.990477097 | 1.916739173 | 1.977068769                                                |
| $\mathbf{R}2$ | 0.166439353 | 0.179470748 | 0.313953139 | 0.026398051                                                |
| AIC           | 0.484013495 | 0.48363533  | 0.481339243 | 0.491740601                                                |
| BIC           | 488.3696031 | 487.9914375 | 490.0514581 | 504.8089244                                                |
| HО            | 484.3260335 | 483.9478678 | 481.9643189 | 492.6782155                                                |

*Компьютерная математика. 2010, № 2* **59**

При необходимости можно моделировать ситуацию, изменяя параметры полученной модели (рис. 3).

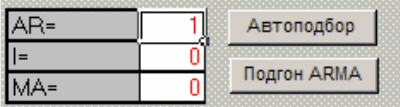

#### РИС. 3. Изменение параметров модели

Иногда данные состоят из нескольких связанных рядов. Например, прогнозируя уровень цен на подсолнечное масло в качестве дополнительных рядов. выбирем цены на другие товары первой необходимости: маргарин, мыло хозяйственное и туалетное. Пакет автоматически подбирает 4 лучших метода, используя для тестирования методы, работающие с множественными рядами.

В примере пользователь, работая в привычной среде Excel своей предметной области, просто и эффективно использует мощный инструмент прогнозирования данных, по ходу вычислений приобретая навыки прогнозирования данных.

## Особенности использования пакета PREDICTOR

Пакет предполагает автоматическую инсталляцию; необходимо только указать версию Excel, с которой будет взаимодействовать пакет, и выбрать конфигурацию установки (руководство пользователя, примеры и Мастер). Файлы, необходимые для дальнейшей работы (рабочие книги -\*.xls, библиотечные файлы -\*.dll, файлы справочной системы - \*.hlp и т. д.), будут скопированы в стандартные полкаталоги EXCEL и WINDOWS. Все необходимые настройки также будут проведены автоматически - создается и включается панель инструментов PREDICTOR с набором кнопок для различных способов запуска пакета, создается и включается в работу дополнение (надстройка, Add-Ins).

Заключение. Среди разнообразных методов прогнозирования предпочтение отдается программным продуктам, способным легко строить прогноз и выбирать наилучшие модели для начальных данных. Так, в [8] приведен анализ пакетов, облегчающих разработки прогнозов по 12 группам критериев. Кроме сравнительного анализа, табл. 2 и 3 из [8] свидетельствуют, что практически каждый программный продукт может записать результат в таблицы Excel и из них импортировать данные для работы. Но ведь экспорт / импорт данных зачастую связан с побочными проблемами нестыковки форматов данных.

Отличительной чертой пакета Predictor является удобство пользовательского интерфейса, когда построение прогноза перерастает в процесс моделирования с подсказками компьютера о подходящих методов прогнозирования, с автоматическим сравнением моделей и выбором оптимальной модели прогноза. Подготовку и преобразование входных данных автоматически выполняют утилиты пакета.

Начаты работы по переводу пакета PREDICTOR на вычислительные кластеры СКИТ-3 и Инпарком, на которых параллельно можно будет одновременно считать все (или несколько) моделей и обрабатывать сотни файлов данных, содержащих сотни тысяч наблюдений, что увеличит производительность пакета. В связи с тем, что методы прогнозирования связаны с обработкой матричных данных (особенно AR), то такие методы достаточно просто распараллелить.

С.І. Лавренюк, О.Л. Перевозчикова, В.Г. Тульчинський, А.В. Харченко

### АВТОМАТИЧНА ПОБУДОВА ЧИСЛОВИХ ПРОГНОЗІВ

Розглянуто можливості автоматичної побудови прогнозів з використанням пакета статистичного прогнозування PREDICTOR, описані та обгрунтовані інтелектуальні засоби пакета, якими володіє цей продукт, насамперед засоби інтегральної оцінки, що дозволяє ранжувати отримані прогнози. Наведені приклади побудови прогнозів на основі реальних числових рядів.

#### *S.I. Lavreniuk, O.L. Perevozhikova, V.G. Tulchinsky, A.V. Kharchrenko*

### ON AUTOMATICAL GENERATION OF NUMERIC FORECASTS

The abilities of automatical forecasting with the use of statistical forecasting package PREDICTOR are examined. Intelligent tools of the package, first of all, the integrated estimating method that enables the resulted forecast ranging, are described and proved. The examples of forecast based on the real-time series are proposed.

- 1. *Савицкая Г.В.* Теория анализа хозяйственной деятельности: Учебник. ИНФРА-М. 2007. – 288 c.
- 2. «*Проект* Закону про державне прогнозування та стратегічне планування в Україні», від 16.03.2010 № 6198 // http://gska2.rada.gov.ua
- 3. *Холден К., Пiл Д.А., Томпсон Дж.Л.* Економiчне прогнозування: вступ. К.: Iнформтехнiка-ЕМЦ, 1996. – 216 с.
- 4. *Интеллектуальные* пакеты статистического прогнозирования / О.Л Перевозчикова, И.Н. Пшoнковская, Т.К. Терзян, В.Г. Тульчинский и др. // Упр. системы и машины. –  $1997. - N<sub>2</sub> 6. - C. 56-67.$
- 5. *Box G. E. P., Jenkins G. M.* Time Series Analysis Forecasting and Control. San Francisco: Holden-Day, Inc., 1970. – 112 р.
- 6. *Cohn D.A., Ghahramani Z., Jordan M.I.* Active Learning with Statistical Models // J. of Artificial Intelligence Research. – 1996. – N 4. – P. 129–145.
- 7. *Geman S., Bienenstoak E., Doursat R.* Neural networks and the bias/variance dilemma // Neural Computation. – 1992. – N 4. – P. 1–58.
- 8. http://www.nickart.spb.ru/clause/text\_07.php

Получено 08.04.2010

# Об авторах:

*Лавренюк Сергей Иванович,* 

младший научный сотрудник Института кибернетики имени В.М. Глушкова НАН Украины,

#### *Перевозчикова Ольга Леонидовна,*

доктор физико-математических наук, профессор, член-корреспондент НАН Украины, зав. отделом Института кибернетики имени В.М. Глушкова НАН Украины,

#### *Тульчинский Вадим Григорьевич,*

кандидат физико-математических наук, старший научный сотрудник, зав. лабораторией Института кибернетики имени В.М. Глушкова НАН Украины,

#### *Харченко Андрей Вячеславович,*

кандидат физико-математических наук, научный сотрудник Института кибернетики имени В.М. Глушкова НАН Украины.

*Компьютерная математика. 2010, № 2* **61**